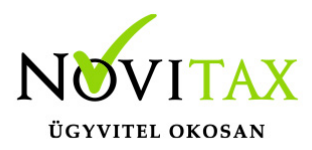

## **Nyitott előleg, szállítólevél, árajánlat, rendelés lekérdezése**

1. Nyitott (végszámlába be nem számított) előlegek lekérdezése

A program lehetőséget biztosít a még be nem számított előlegek kimutatására. Ezt a listát a *Kimutatások/Bizonylat-nyilvántartás* lista menüpontban érhetjük el. Fontos hogy a szűrésnél a *Bizonylat jelleg E-Előlegek* legyen és a *Csak a nyitott előlegek* opció is pipáljuk. A lista többi szűrő paramétere szabadon megadható.

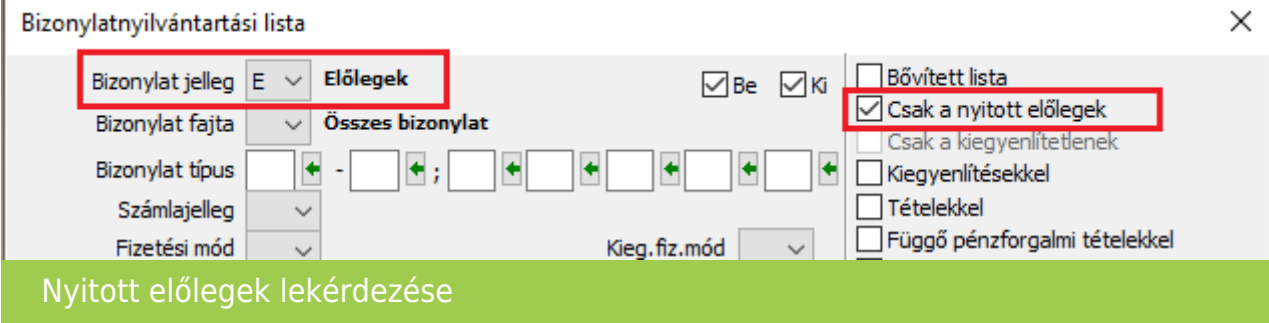

## 2. Nyitott szállítólevelek lekérdezése

A Bizonylat-nyilvántartás lista a még be nem számított szállítólevelek kimutatására is alkalmas, a szűrési feltételeknél a *Bizonylat jellege* legyen *L-Szállítólevelek* és jelöljük a *Csak a nyitott szállítólevelek* opciót:

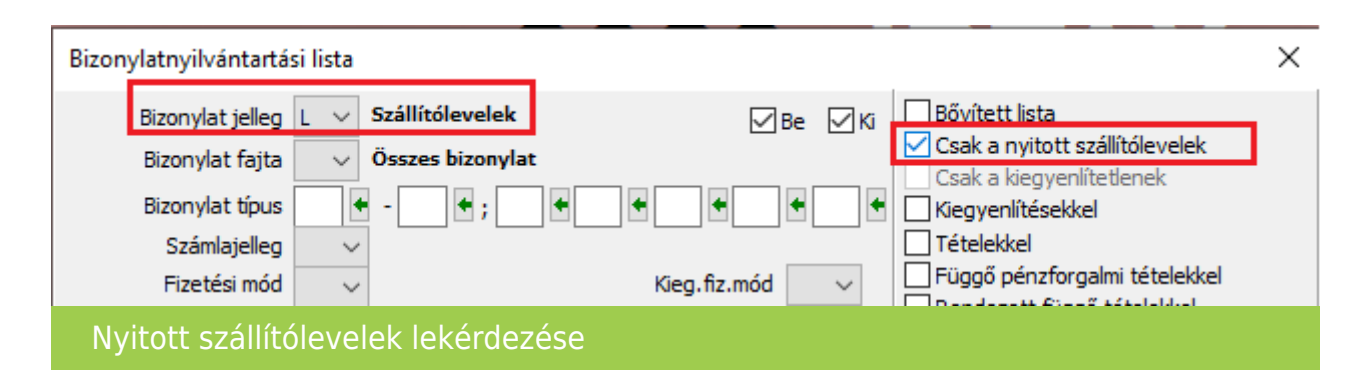

3. Árajánlatok, rendelések szűrése

Az árajánlatok és rendelések az alábbi állapotokat vehetik fel, attól függően hogy a kezelő milyen állapotot állít be ezeknek a bizonylatoknak.

## [www.novitax.hu](http://www.novitax.hu)

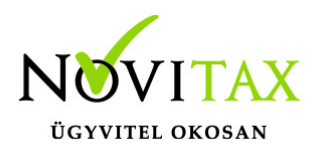

## **Nyitott előleg, szállítólevél, árajánlat, rendelés lekérdezése**

**00-Nyitott**: be nem számított, vissza nem igazolt

**01-Lezárt**: ezt a jelleget a program automatikusan állítja, amint bizonylatba (számlába) beszámításra kerül

**02-Visszaigazolt**: a felhasználó kézzel rögzítheti ezt az állapotot, amennyiben az ügyfél visszaigazolja az ajánlatot vagy rendelést

**03-Visszamondva**: szintén a felhasználó állítja ezt az állapotot, amennyiben az ajánlat vagy rendelés nem kerül elfogadásra

Amennyiben a be nem számított árajánlatokra vagy rendelésekre vagyunk kíváncsiak, akkor a *Bizonylat jelleget* állítsuk vagy *A-Árajánlatokra* vagy *R-Rendelésekre* és a *Bizonylat fajta* opciónál válasszuk a megfelelőt:

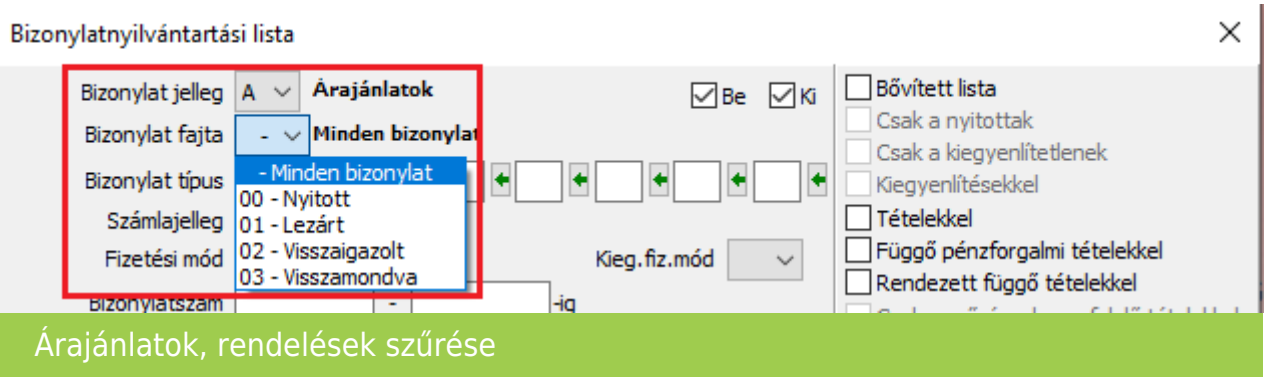

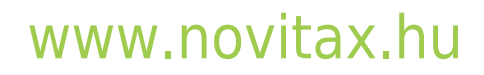